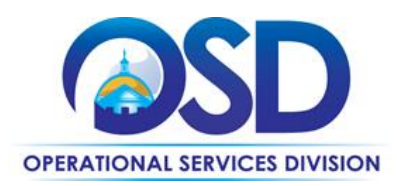

## **POSTING A BID NOTICE ON COMMBUYS**

## **This Reference Guide:**

Provides the minimum information required to post a bid notice on COMMBUYS. If you require more detail refer to the job aid "How to Create a Bid from Scratch". Job aids can be accessed via the Job Aids for Buyers link on the COMMBUYS Log In page.

## **Of Special Note:**

To post a bid or notice on COMMBUYS you must first be registered as a buyer. If you are not registered as a buyer click on the link[, COMMBUYS Implementation Guide.](http://www.mass.gov/anf/docs/osd/commbuys/commbuys-implementation-guide-accessible.docx) Review the guide and complete pages 41-43, or contact the COMMBUYS Helpdesk a[t COMMBUYS@state.ma.us.](file://///msd-osd-fp-001/osd-SHARED/Train_QA/Training/Job%20Aids/NEW_JOB_AID_Release_13/COMMBUYS@state.ma.us)

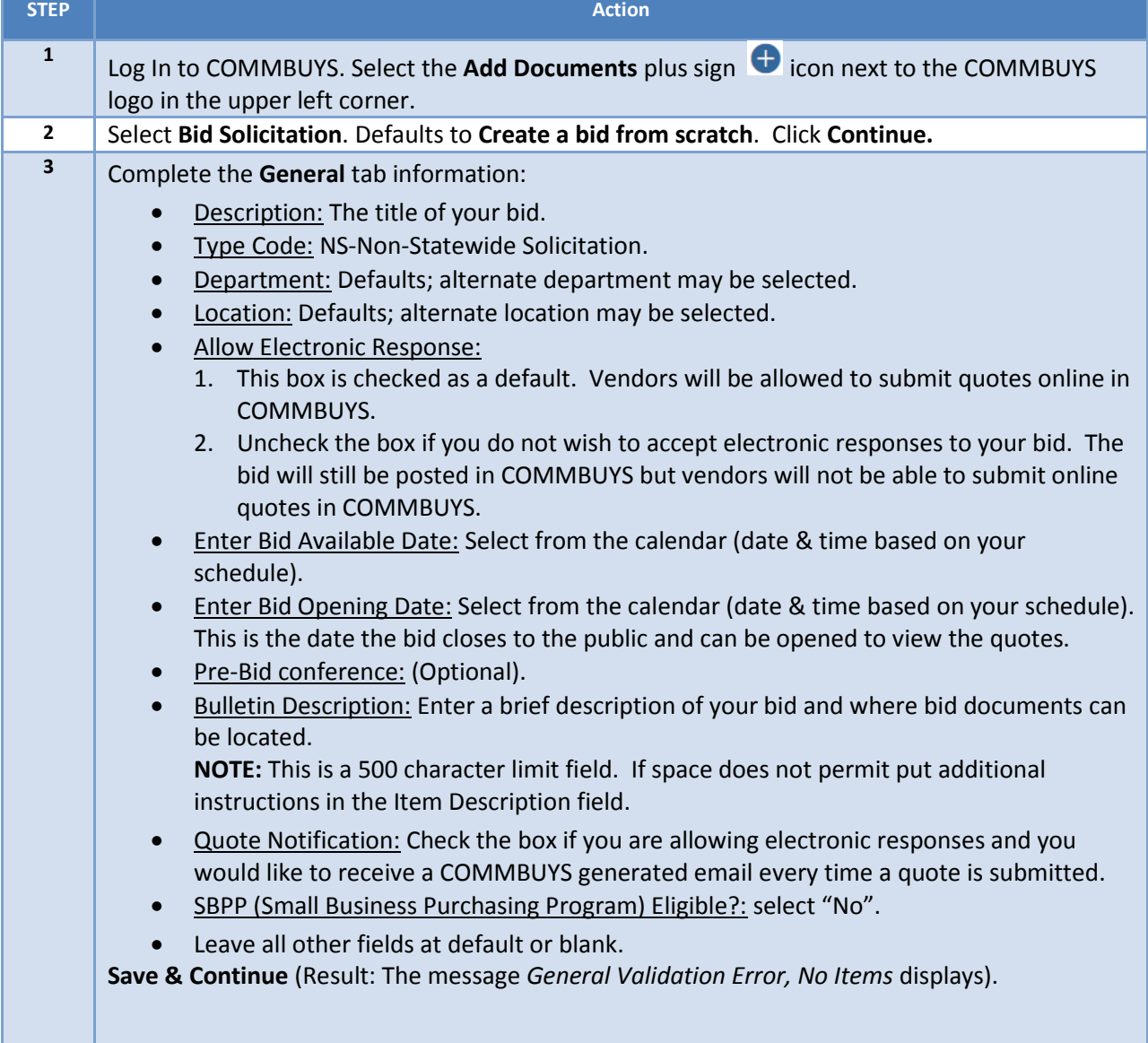

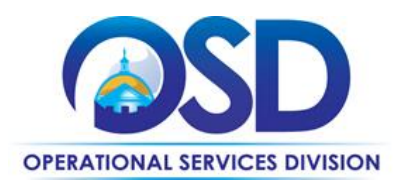

## **POSTING A BID NOTICE ON COMMBUYS**

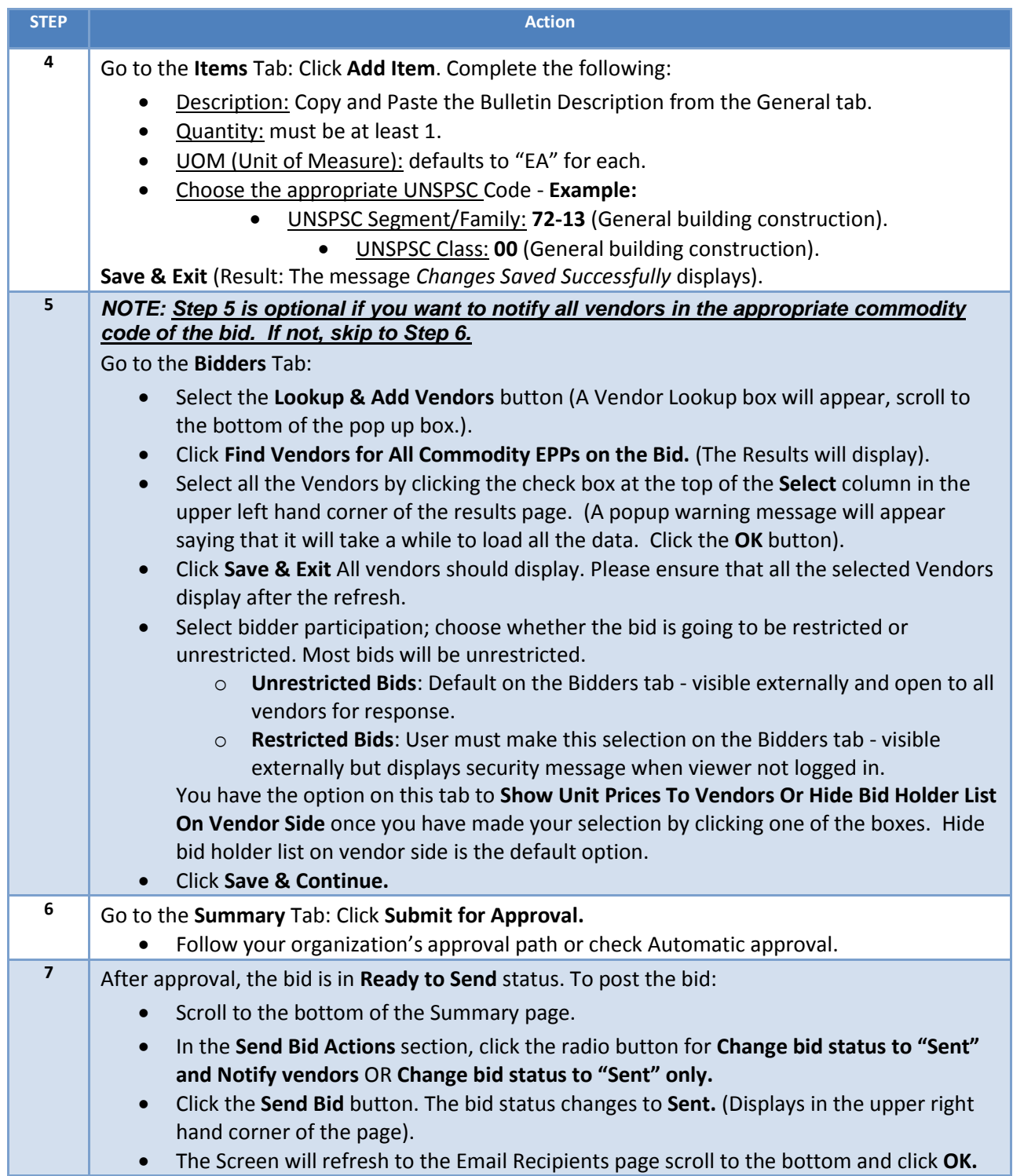